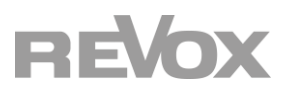

**Bedienungsanleitung Multiuser Amplifier**

**M30**

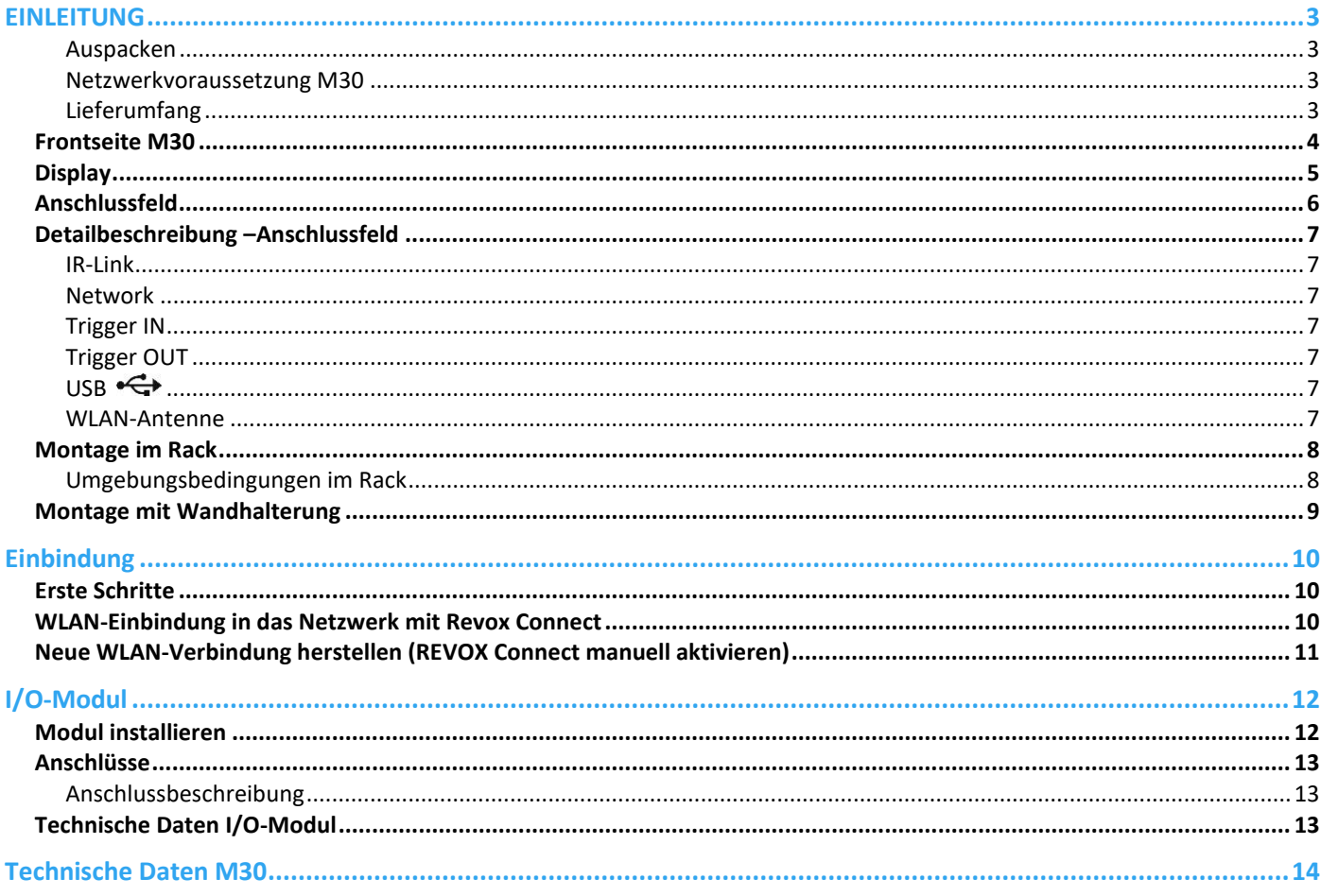

# <span id="page-2-0"></span>**EINLEITUNG**

Wir gratulieren Ihnen zum Erwerb Ihres neuen **Multiuser Amplifier M30** und danken Ihnen für das Vertrauen, das Sie uns mit dem Kauf dieses hochwertigen Produktes entgegenbringen. Vor Inbetriebnahme Ihres Revox M30 sollten Sie die folgenden Hinweise beachten, damit sich die klanglichen Qualitäten voll entfalten können.

**Allgemeine Sicherheitshinweise, Entsorgung Ihres Altgerätes** und **Garantiebestimmungen** können dem beigelegten Faltblatt entnommen werden.

Hinweisschilder auf dem Gerät beachten:

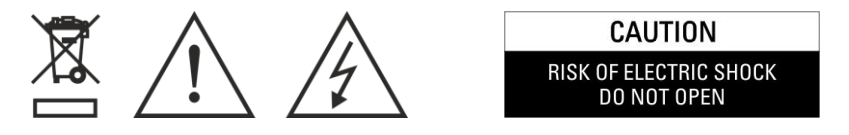

Um die Gefahr eines elektrischen Schlages zu vermeiden, dürfen keine Abdeckungen entfernt werden. Wartung und Reparatur dürfen nur durch qualifiziertes Fachpersonal ausgeführt werden!

#### <span id="page-2-1"></span>**Auspacken**

Wir empfehlen, das Verpackungsmaterial für einen eventuellen späteren Transport aufzubewahren. Bitte untersuchen Sie den **Multiuser Amplifier M30** und das Zubehör nach dem Auspacken auf Vollständigkeit und Transportschäden. Vor Inbetriebnahme des Gerätes lesen Sie bitte die Bedienungsanleitung sorgfältig durch.

Ein Gerät, welches mechanische Beschädigungen aufweist oder in welches Flüssigkeit eingedrungen ist, darf nicht ans Netz angeschlossen werden.

#### <span id="page-2-2"></span>**Netzwerkvoraussetzung M30**

Der Multiuser Amplifier ist ein Netzwerkgerät und braucht für den Betrieb zwingend eine Netzwerkverbindung. Er kann kabelgebunden (LAN) oder über eine 2,4-GHz bzw. 5-GHZ WLAN Schnittstelle, das die 802.11 g/n/a/ac-Wireless-Technologie unterstützt, ins Netzwerk integriert werden. **In einem Multiuser-System dürfen max. 7 M30 Amplifier drahtlos mit WLAN in einem Netzwerk vorhanden sein. Alle weiteren M30 müssen dann kabelgebunden per LAN eingebunden werden.** Mehr dazu finden Sie im Kapitel "Einbindung".

Die Revox Multiuser App wird für Android-Geräte ab Android 7.0 und Apple-Geräte ab iOS 9.35 kostenlos im Store angeboten.

#### <span id="page-2-3"></span>**Lieferumfang**

- Multiuser Amplifier M30
- WLAN-Antenne 2,4/ 5 GHz
- Netzkabel 3-polig
- Netzwerkkabel
- Klebefüsse

**Beschriebene Software-Version**: 0.5.0 (siehe [Display\)](#page-4-1)

# <span id="page-3-0"></span>**Frontseite M30**

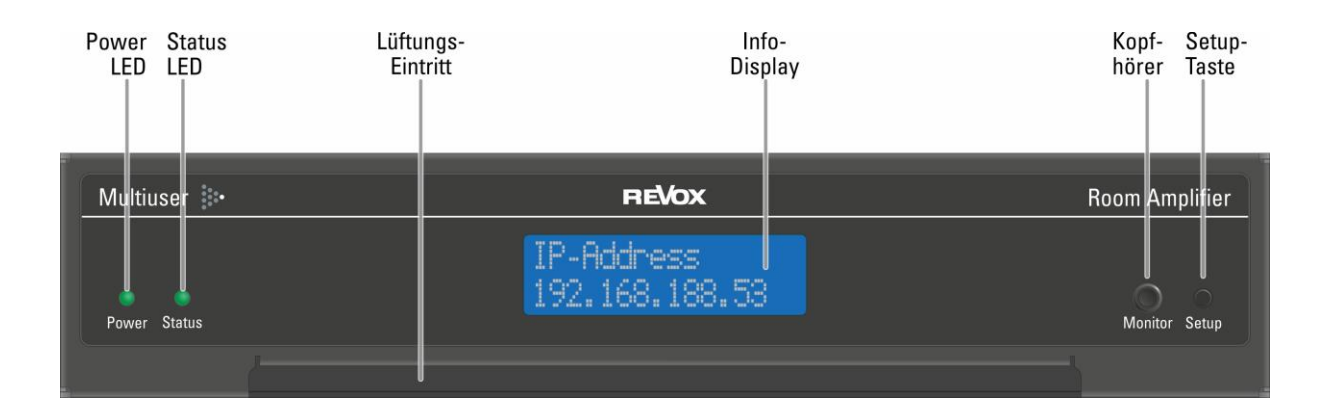

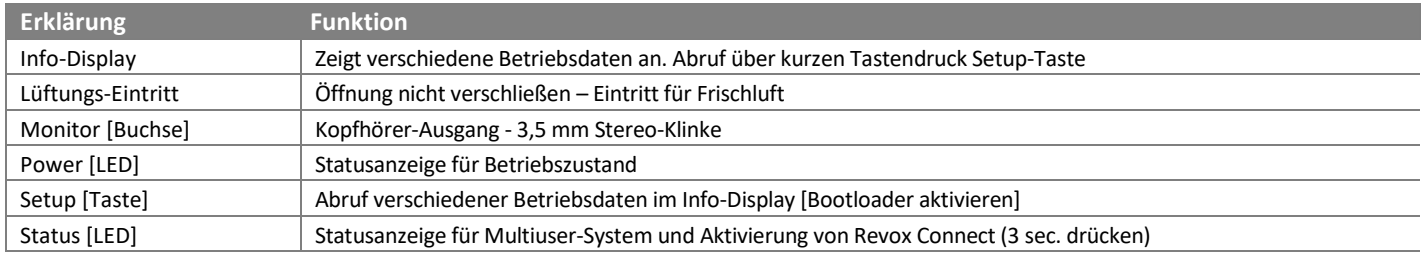

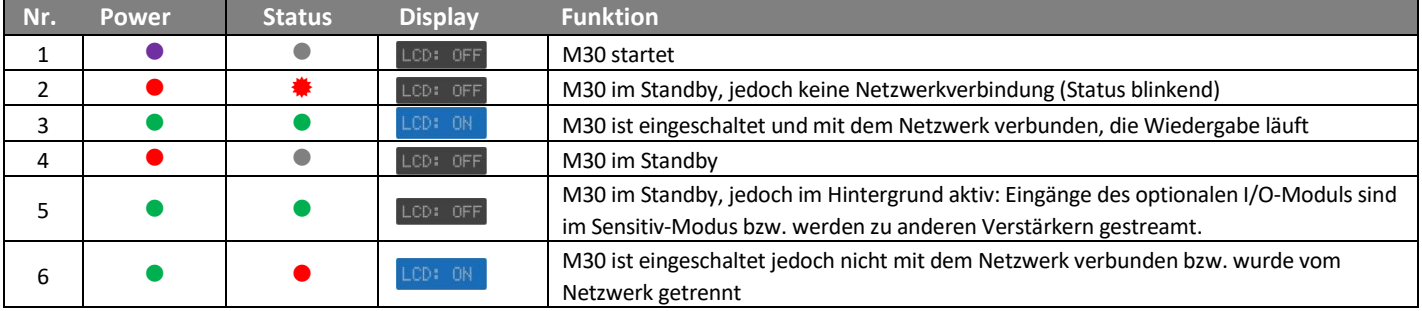

# <span id="page-4-1"></span><span id="page-4-0"></span>**Display**

# Über die Setup-Taste können die unterschiedlichen Betriebsdaten abgerufen werden

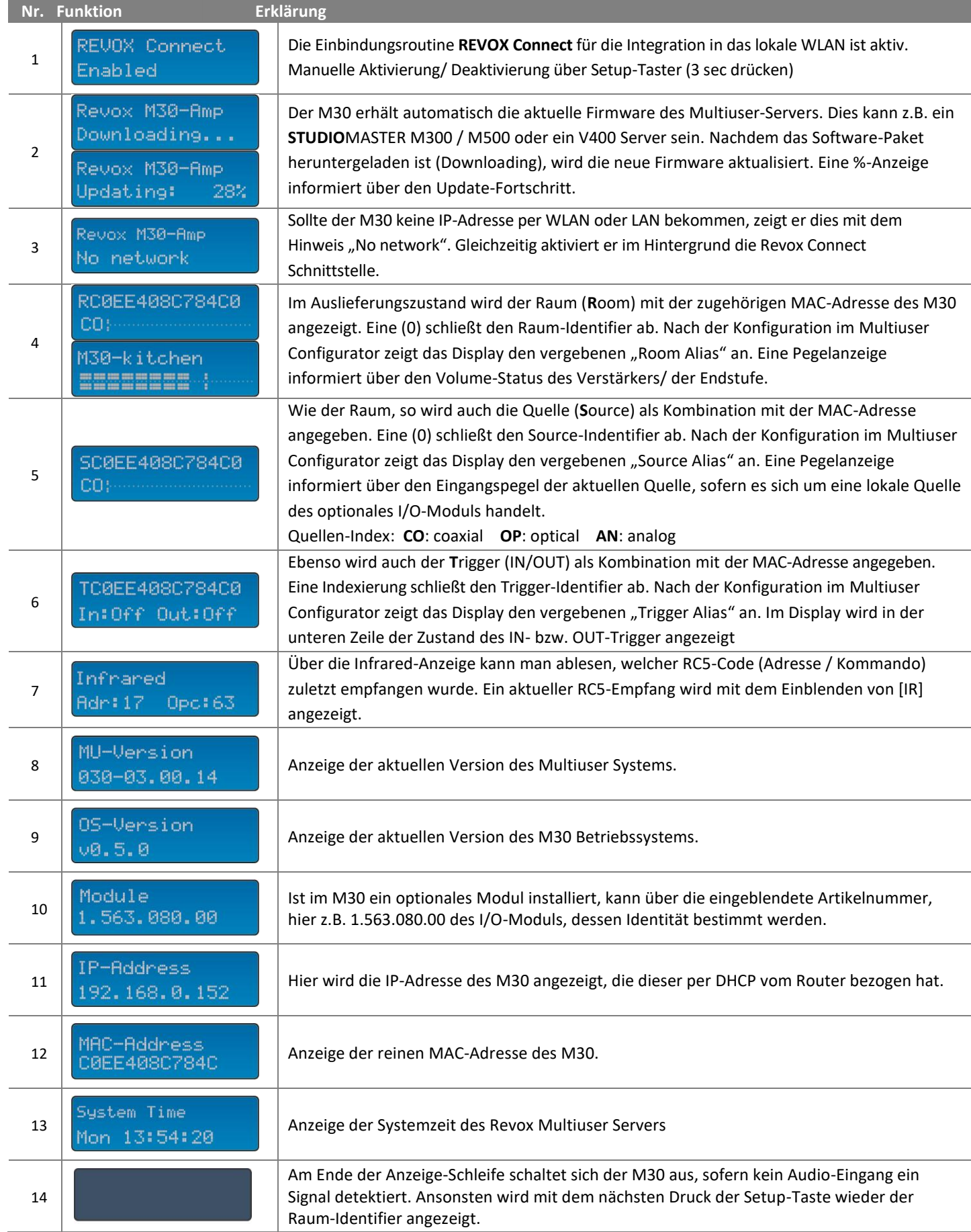

# <span id="page-5-0"></span>**Anschlussfeld**

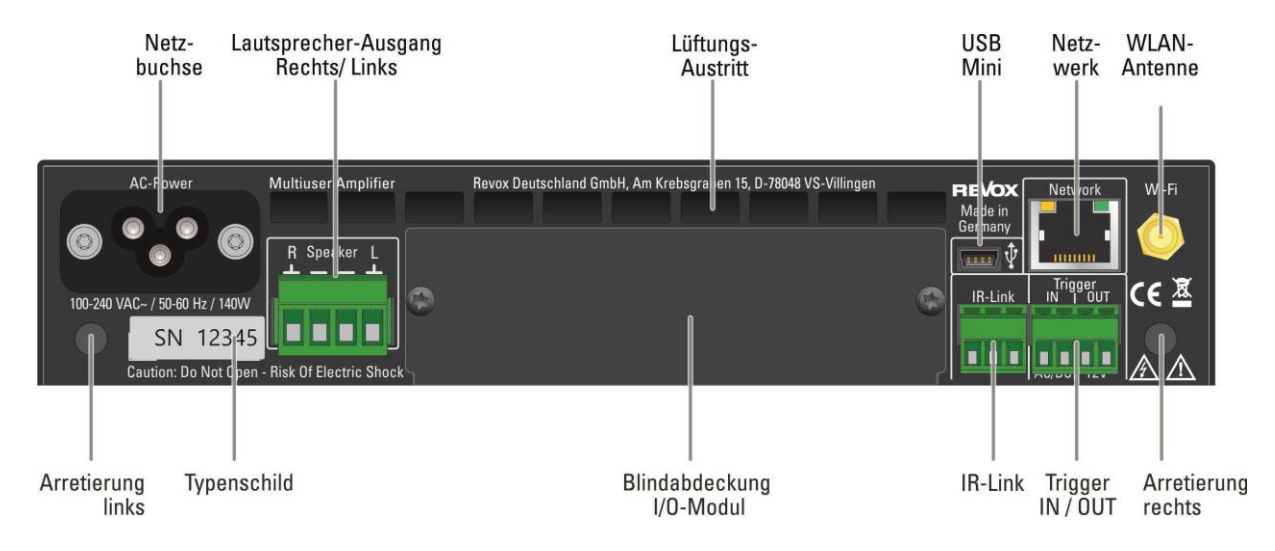

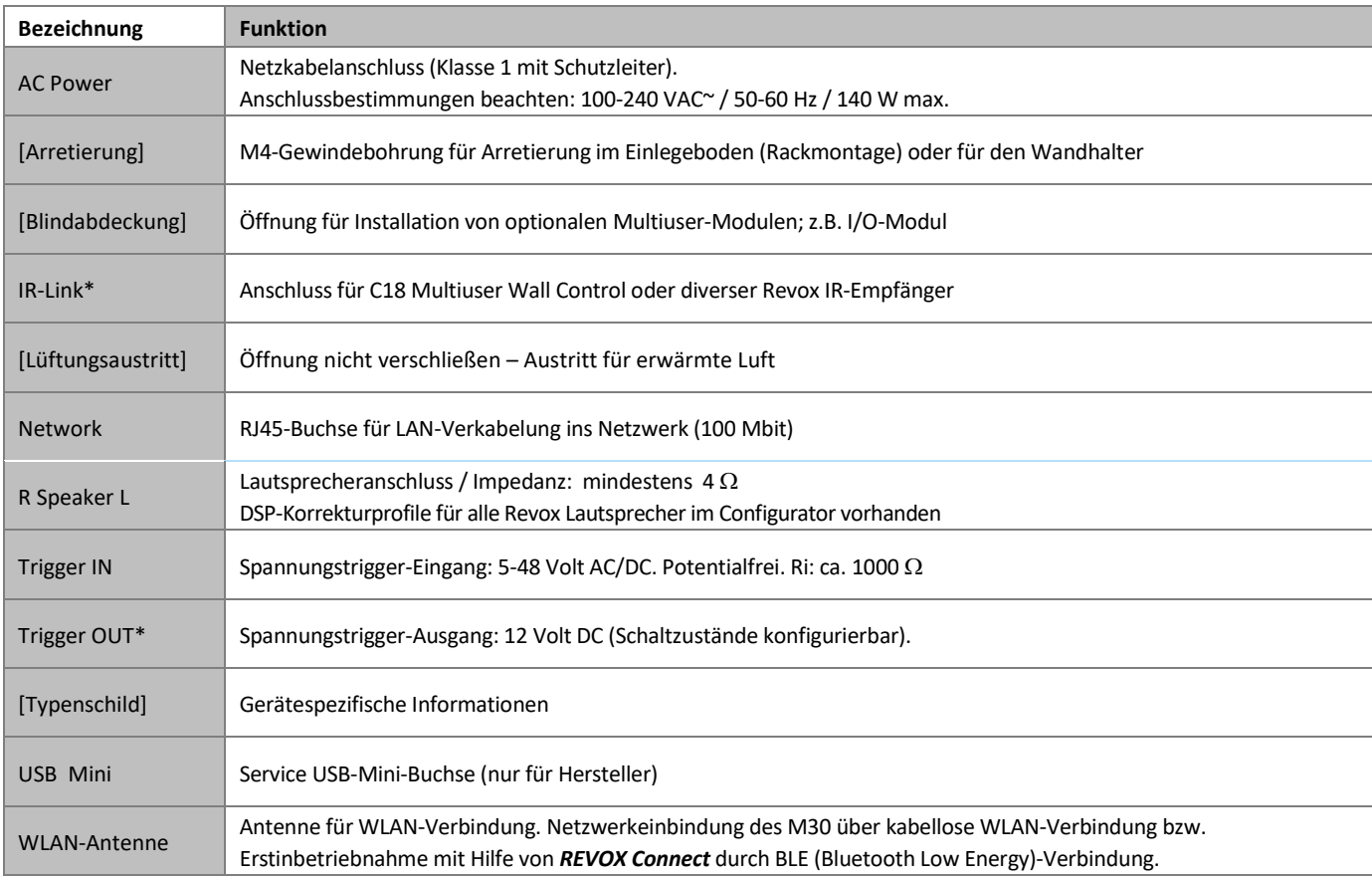

# <span id="page-6-0"></span>**Detailbeschreibung –Anschlussfeld**

## <span id="page-6-1"></span>**IR-Link**

An den IR-Link können verschiedene Revox Produkte angeschlossen werden:

- C18 Multiuser Wall Control (I = 23mA)
- M204 IR Receiver (I = 7mA)
- M204 IR Receiver Flansch (I = 7mA)
- M204 IR Receiver Alu-Gehäuse (I = 7mA)

Allen Produkten ist gemeinsam, dass sie RC5-Befehle an den M30 senden bzw. weiterleiten.

Wenn der Trigger Out des Multiuser Amplifier M30 nicht verwendet wird, dürfen am IR-Link Geräte mit bis zu einer Gesamtstromstärke\* von 80 mA angeschlossen werden. Der einzelne Strombedarf in [mA] ist oben in der Auflistung aufgeführt. Beachten Sie bitte, dass kleine Leitungsquerschnitte bzw. hohe Kabellängen das Datensignal quantitativ und qualitativ verschlechtern und es ggf. nicht mehr vom M30 zu erkennen ist. Max. Länge: 100 m bei  $\geq$  0.25mm<sup>2</sup> / Leiter

\* Gesamtstromstärke [IR-Link + Trigger Out): max. 80 mA

## <span id="page-6-2"></span>**Network**

Netzwerkanschluss: Wird der Revox Multiuser Amplifier M30 per Kabel mit dem Netzwerk verbunden, wird ein Multicast fähiges Netzwerk vorausgesetzt (Informationen dazu finden Sie in den Multiuser Netzwerkwissen Unterlagen). Mindestanforderungen: 100 Mbit-; besser 1 Gbit Netzwerk, IGMP Querrier und IGMP Snooping V2 aktiviert.

## <span id="page-6-3"></span>**Trigger IN**

Spannungsgesteuerter Eingangstrigger (Room Trigger), der im Multiuser Configurator seine Bestimmung erhält. Es können für den ON- als auch für den OFF-Zustand unterschiedliche Aktionen definiert werden.

Die Eingangsspannung kann zwischen 5-48 Volt betragen, sowohl als Gleich- oder Wechselspannung. Der Trigger IN belastet die speisenden Quelle mit ca. 1000  $\Omega$ .

# <span id="page-6-4"></span>**Trigger OUT**

Der Ausgangstrigger stellt eine Gleichspannung von 12 V DC zur Verfügung. Diese kann über den Configurator bzw. Multiuser Textprotokoll in seiner Funktion eingestellt werden. Der Trigger OUT kann eine Stromstärke\* von bis zu 80 mA bereitstellen, vorausgesetzt der IR-Link wird nicht benutzt.

# <span id="page-6-5"></span>**USB**

USB Mini-Anschluss zum Aufspielen der Multiuser M30 Software (als Fallback-Lösung), falls die Firmware nicht mehr funktionsfähig sein sollte.

# <span id="page-6-6"></span>**WLAN-Antenne**

Hier wird die mitgelieferte Antenne angeschlossen, welche den WLAN-Bereich von 2.4 und 5 GHz abdeckt. Möchten Sie eine andere Antenne verwenden, achten Sie unbedingt darauf, dass beide Frequenzen (2.4 und 5 GHz) unterstützt werden.

## <span id="page-7-0"></span>**Montage im Rack**

Der M30 Multiuser Amplifier ist für den Einbau in ein 19" Rack konstruiert. Als Zubehör wird ein Einlegeboden (Revox Art.Nr.: 1.563.090.00) angeboten, welcher zwei Multiuser-Verstärker aufnehmen kann. Die Höhe beträgt 1 HE.

Unter der Vorderkante besitzt der M30 links und rechts eine Aufnahme, in die die Blechlaschen (obere Abbildung /  $\circ$ ) des Tablars passen. Legen Sie hierfür den Verstärker bündig links oder rechts auf das Tablar und schieben Sie ihn bis an die Rückwand des Tablars.

Nun ist der Verstärker frontseitig horizontal wie vertikal fixiert.

Wenden Sie sich jetzt der Rückseite des Tablars zu. Für jeden Verstärker stehen zwei Rändelschrauben zum Befestigen zur Verfügung (untere Abbildung / 2). Schrauben Sie den Verstärker mit diesen handfest an. Jetzt ist der M30 komplett fixiert.

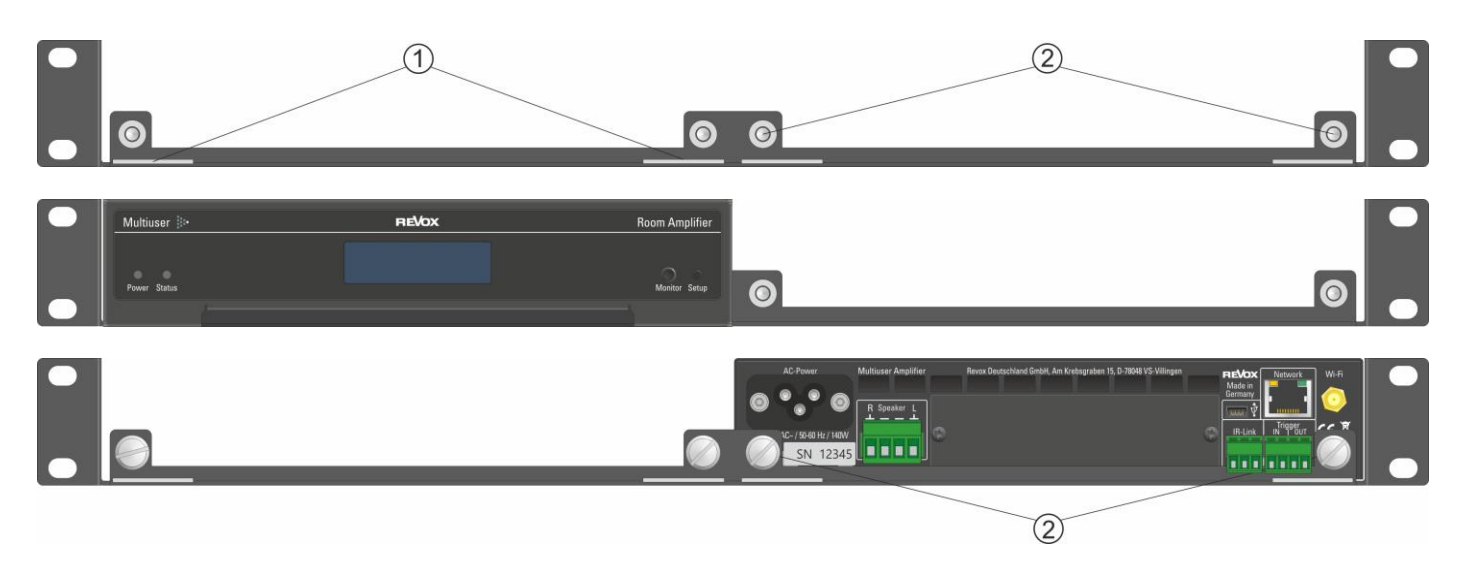

#### <span id="page-7-1"></span>**Umgebungsbedingungen im Rack**

Bei einer Rackmontage ist darauf zu achten, dass die Rackinnentemperatur nicht + 40° C / 104°F überschreitet. Gegebenenfalls muss das Rack aktiv mit Lüfter gekühlt werden.

Der M30-Verstärker ist selbst mit einer aktiven Lüftersteuerung ausgestattet und regelt damit seine Geräte-Innentemperatur. Dabei wird kühle Luft auf der Frontseite des Verstärkers angesaugt und durch die Lüftungsschlitze auf der Rückseite wieder ausgestoßen. Die Gerätefont muss deshalb in der Lage sein, Frischluft anzusaugen, auch bei geschlossener Racktür. Es dürfen mehrere Tablare ohne Abstand übereinander im Rack montiert werden.

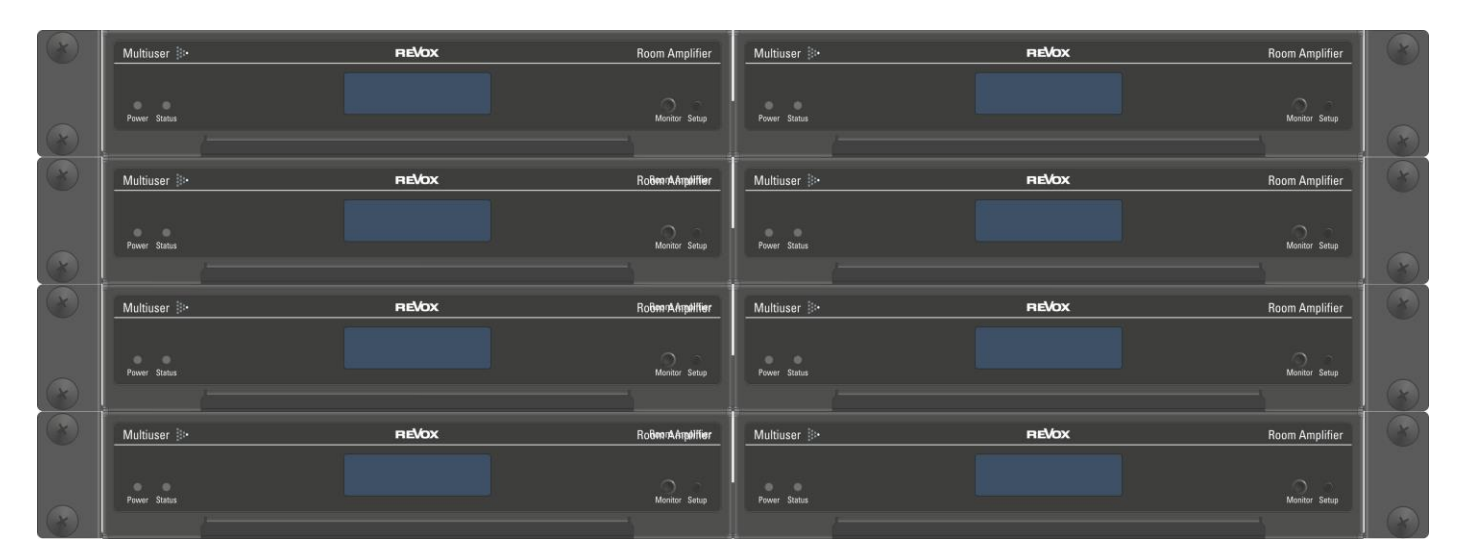

**Wärmeabgabe M30** Typisch: 13 W / 44 BTU/hr

#### **Einschaltstrombegrenzer verwenden**

Bei der Installation von mehr als **4 Stk.** M30 Multiuser Amplifier pro abgesichertem Stromkreis (16 A), empfiehlt Revox einen Einschaltstrombegrenzer zu verwenden.

Dadurch wird z.B. bei einem Stromausfall oder einer Nachtabschaltung wirkungsvoll vermieden, dass beim Wiedereinschalten die Sicherung anspricht.

# <span id="page-8-0"></span>**Montage mit Wandhalterung**

Für die Montage an Wänden kann eine optionale Wandhalterung (Revox Art.Nr.: 1.563.091.00) erworben werden, die einen M30 Multiuser Amplifier aufnehmen kann. Dabei zeigen die Anschlüsse des M30 nach unten. Die Frontseite mit dem Display zeigt nach oben.

Für die Montage werden die 4 mitgelieferten Panhead-Schrauben (4 x 30mm) nach Vorgabe der Montageanleitung in der Wand befestigt. Die Wandhalterung kann danach einfach eingehängt werden.

Es ist sinnvoll den M30 vor der Montage in der Wandhalterung zu verkabeln, da die Anschlüsse sehr nahe an der Wand sind.

Danach kann der Verstärker auf die Wandhalterung aufgesetzt werden. Dabei ist darauf zu achten, dass der M30 plan zur Wandhalterung aufliegt und sich deren zwei Aufnahmen/ Laschen (Abbildung unten / ①) unter der Front des Verstärkers befinden.

Abschließend werden die zwei Rändelschrauben (Abbildung unten / 2) in die Arretierungsgewinde des Verstärkers geschraubt und handfest angezogen.

Die linke Abbildung zeigt die Wandhalterung mit 3 von 4 Befestigungsschauben. Die rechte Abbildung zeigt den M30 fest mit den Wandhalterung verbunden.

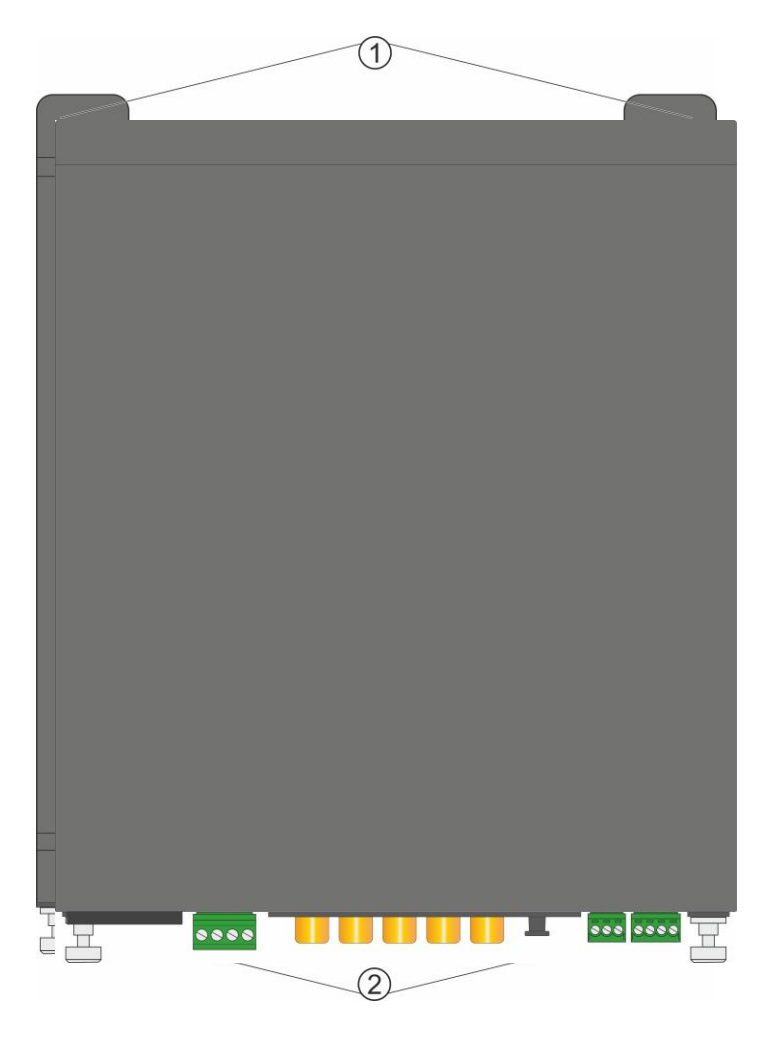

# <span id="page-9-0"></span>**Einbindung**

## <span id="page-9-1"></span>**Erste Schritte**

Für den Betrieb des M30 Multiuser Amplifier in einem Multiuser System, wird eine Netzwerkverbindung vorausgesetzt. Erfolgt die Einbindung ins eigene Netzwerk nicht kabelgebunden per LAN über ein Netzwerkkabel, benötigen Sie ein Mobilgerät (Revox C200, Smartphone oder Tablet) mit Bluetooth- und WLAN-Funktion. Bitte laden Sie sich als erstes im App Store von Apple oder im Play Store von Google die Revox **Multiuser App** herunter und installieren diese auf Ihrem Gerät.

Einen direkten Link erhalten Sie über den QR-Code. Einfach mit dem QR-Scanner Ihres Mobilteils den QR-Code abfotografieren und dem zugehörigen Link folgen. Die Verlinkung ist für iOS- als auch Android-Geräte gleichermaßen gültig.

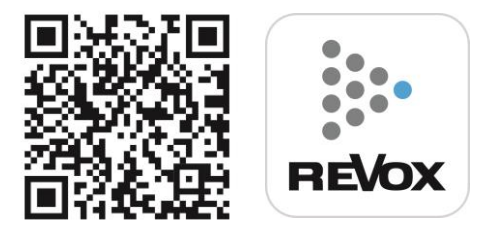

## **Hinweis Anzahl WLAN Amplifier**

**In einem Multiuser-System dürfen max. 7 M30 Amplifier drahtlos mit WLAN in einem Netzwerk vorhanden sein. Alle weiteren M30 müssen dann kabelgebunden per LAN eingebunden werden.**

## <span id="page-9-2"></span>**WLAN-Einbindung in das Netzwerk mit Revox Connect**

Nach dem erstmaligen Einschalten zeigt das M30 Display folgenden Inhalt, wenn kein Netzwerkkabel angeschlossen ist:

**REUOX Connect** Enabled

Der M30 ist nun bereit über die Multiuser App eingerichtet zu werden. Öffnen Sie nun die Multiuser App.

**Revox Connect** ist eine Verbindungsroutine, die mit Hilfe von Bluetooth eine erste Verbindung zwischen dem M30 und Ihrem Mobilfunkgerät herstellt. Über die Multiuser App von Revox kann nun dem Amplifier via Bluetooth Verbindung das WLAN-Netz mit dessen Schlüssel (Passwort) mitgeteilt werden.

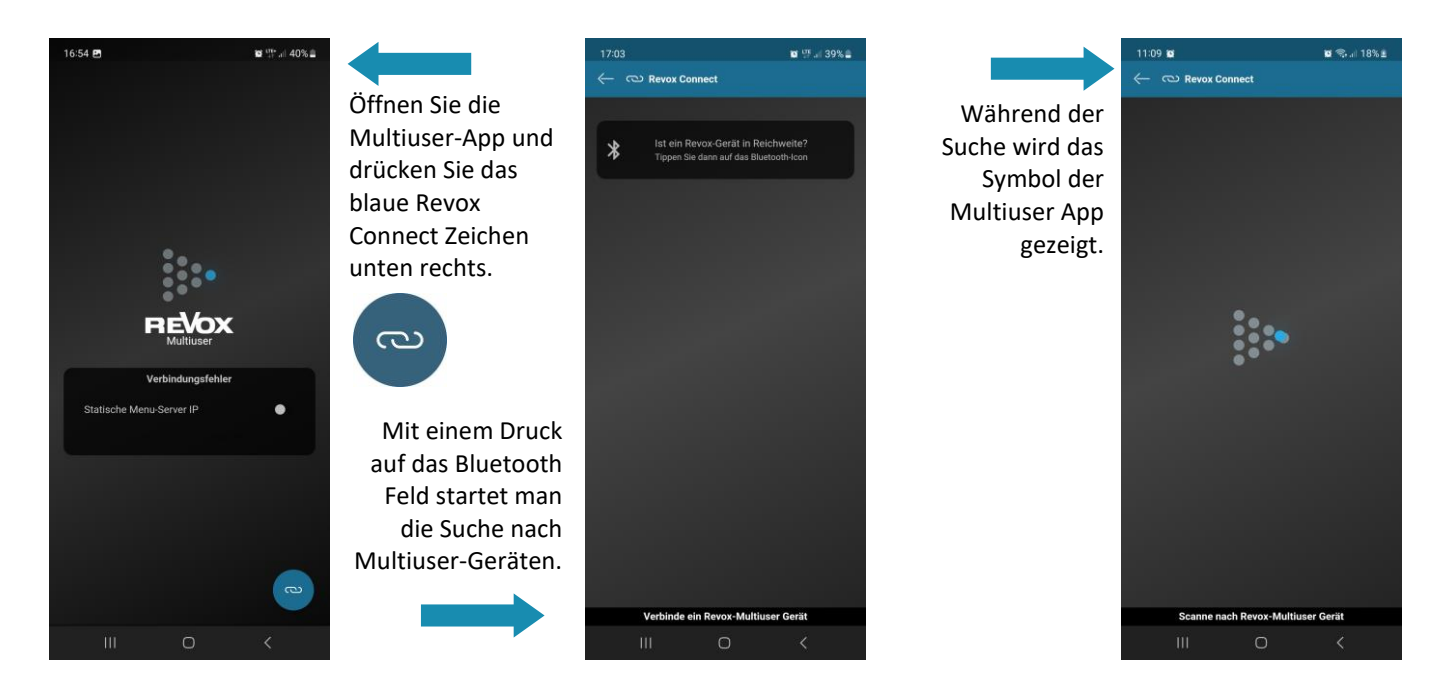

#### Hinweis Bluetooth & Standort:

Um die Revox Connect Funktion nutzen zu können, muss in der Regel auch die Standort-Funktion beim mobilen Gerät aktiviert sein.

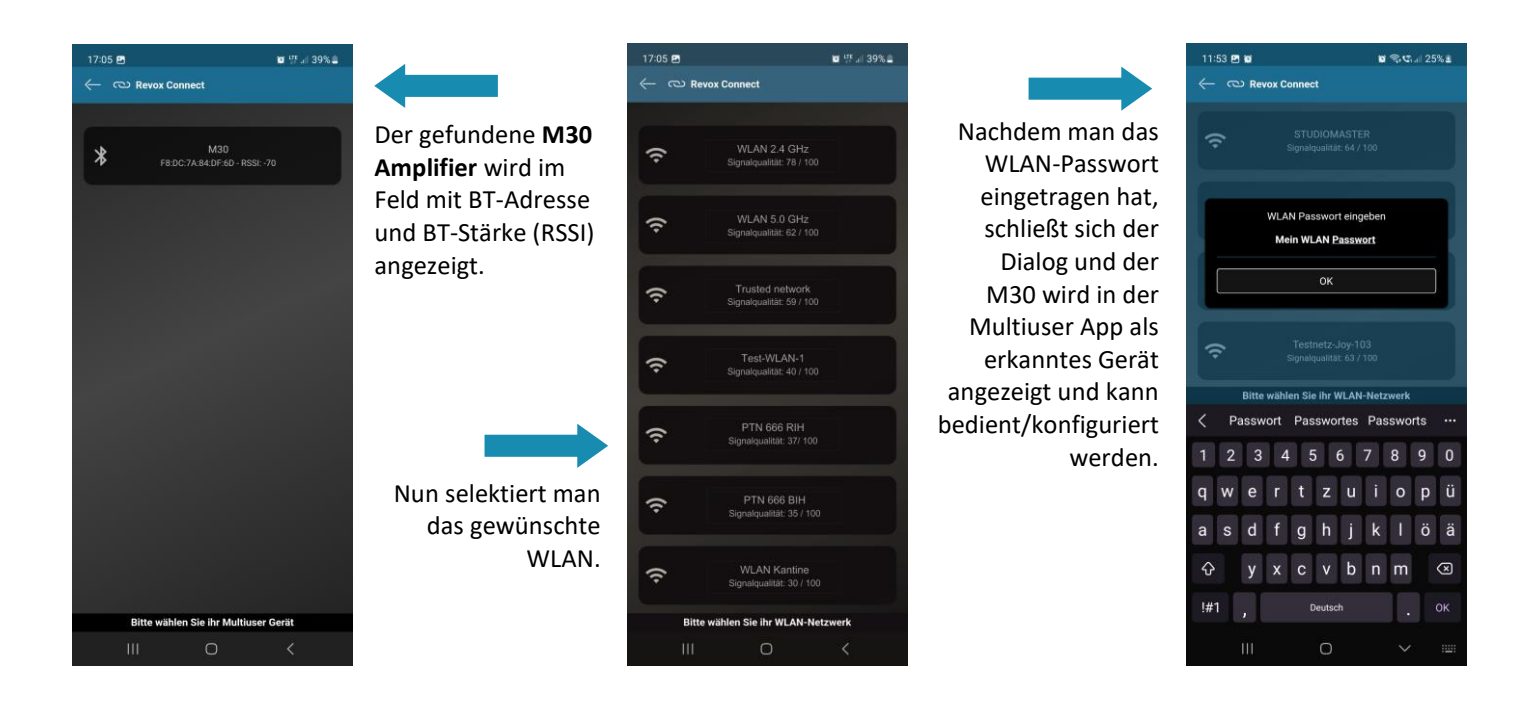

## <span id="page-10-0"></span>**Neue WLAN-Verbindung herstellen (REVOX Connect manuell aktivieren)**

Soll der M30 Multiuser Amplifier in ein neues WLAN-Netzwerk integriert werden und war zuvor schon in einem anderen Netzwerk angemeldet, kann mit der gezeigten Routine die Revox Connect Funktion erneut aktiviert werden.

- A. Drücken Sie die Setup-Taste am M30 für mehr als 3 Sekunden. Hiermit aktiviert man die Revox Connect Funktion. Im Display wird dies durch **REVOX Connect - Enabled** angezeigt.
- B. Nun ist der M30 bereit, um über die Bluetooth-Schnittstelle in Kombination mit der Multiuser App eine neue WLAN-Verbindung einzugehen, so wie im vorherigen Kapitel beschrieben.
- C. Nachdem die neue WLAN-Verbindung eingerichtet wurde, kann die Revox Connect Funktion via Setup-Taste (3 sec. drücken) wieder deaktiviert werden. Im Display wird dies durch **REVOX Connect - Disabled** bestätigt.

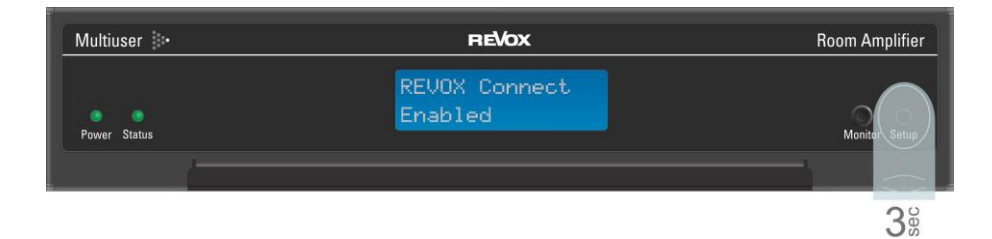

#### **Hinweis**

Der M30 speichert sämtliche WLAN-Verbindungen. Sollte ein WLAN-Netzwerk ausfallen oder sehr schwach sein, kann er sich ohne eine erneute Einbindung mit dem bereits gespeicherten WLAN wieder verbinden.

# <span id="page-11-0"></span>**I/O-Modul**

Mit dem I/O-Modul für den M30 Multiuser Amplifier können klassische Musikquellen auf analogem wie auch digitalem Wege in das Multiuser System eingebunden werden. Letztere in HD-Qualität mit Datenraten von bis zu 192 kHz/24bit. Für ein mehr an Komfort sind alle drei Eingänge mit frei definierbaren Detektorschaltungen ausgestattet, die ein automatisches Einschalten erlauben, sobald ein Audiosignal am jeweiligen Eingang anliegt. Der Audio-Trigger kann aber nicht nur für das Einschalten des zugehörigen Audio-Eingangs verwendet werden, sondern ist frei konfigurierbar, um beliebig andere Aktionen auszuführen. Welche Aktionen dies sind, können Sie im Multiuser Configurator bzw. per Multiuser-Text Befehlen definieren.

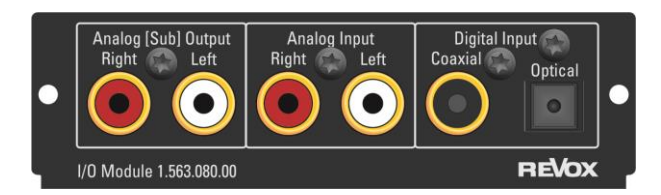

Der Analogausgang arbeitet als Vorverstärker (PreOut) und hat beim M30 Multiuser Amplifier einen eigenen, konfigurierbaren DSP, welcher unabhängig von der Endstufe arbeitet. Zusätzlich kann im Multiuser Configurator gewählt werden, ob das analoge Ausgangssignal mit (a) variablem oder (b) fixem Ausgangspegel ausgegeben wird. Im Modus (c) Headphone wird das analoge Ausgangssignal variabel, jedoch Mute unabhängig ausgegeben.

# <span id="page-11-1"></span>**Modul installieren**

Das l/O-Modul ist mit modernster Elektronik bestückt und sollte sorgfältig behandelt werden. Bevor Sie das Modul einbauen, muss der M30 Multiuser Amplifier ausgeschaltet und vom Stromnetz getrennt werden, indem der Netzstecker gezogen wird. Lösen Sie mit einem TX-10 TORX-Schraubendreher die zwei Schrauben (orange Markierung) der Blindabdeckung und entfernen Sie diese.

Bevor Sie das Modul der Verpackung entnehmen, sollten Sie sicherstellen, dass Sie nicht elektrisch geladen sind. Dies könnte zu einer beschädigenden Spannungsentladung beim Berühren des Moduls führen. Entladen Sie sich deshalb am besten durch den Kontakt mit einem Heizkörper o.ä..

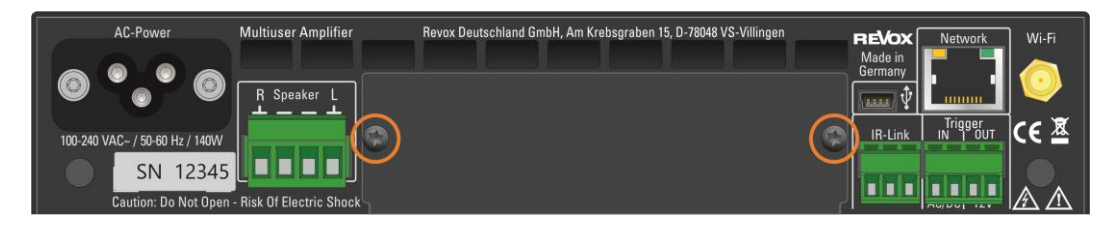

Entnehmen Sie das Modul der Verpackung und führen Sie es in den Steckplatz ein; die beiden Schienen im Innern des M30 Multiuser Amplifier bilden hierbei die mechanische Führung.

Kurz bevor die Einsteckkarte vollständig im Steckplatz arretiert, ist ein mechanischer Widerstand spürbar, der durch die Kontaktleiste zum internen Modulbuchse verursacht wird. Drücken Sie im Bereich der beiden Schraubenlöcher das Modul vollständig ein und fixieren Sie das Modul mit den beiden Schrauben inkl. der Zahnscheiben. Alle weiteren Schritte der internen Anmeldung des neuen Moduls werden beim nächsten Einschalten automatisch übernommen.

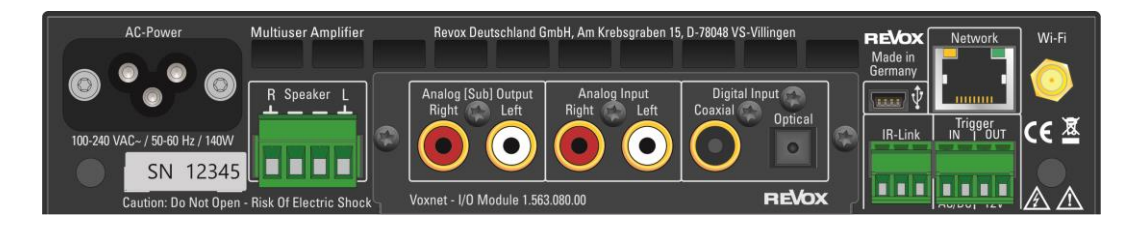

# <span id="page-12-0"></span>**Anschlüsse**

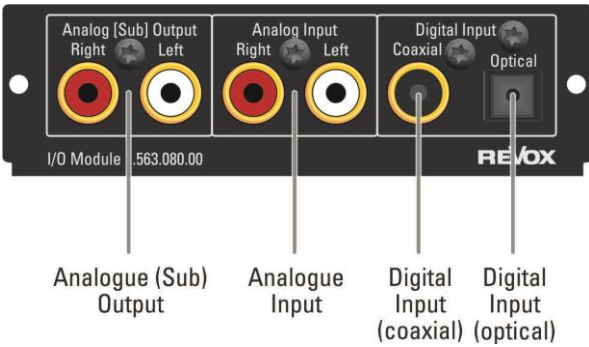

#### <span id="page-12-1"></span>**Anschlussbeschreibung**

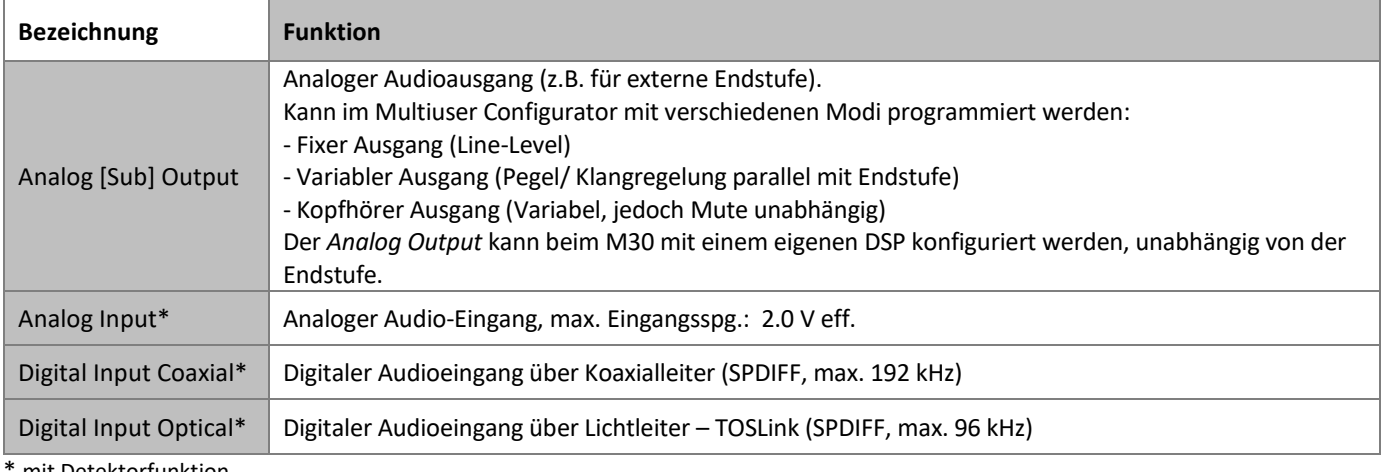

mit Detektorfunktion

# <span id="page-12-2"></span>**Technische Daten I/O-Modul**

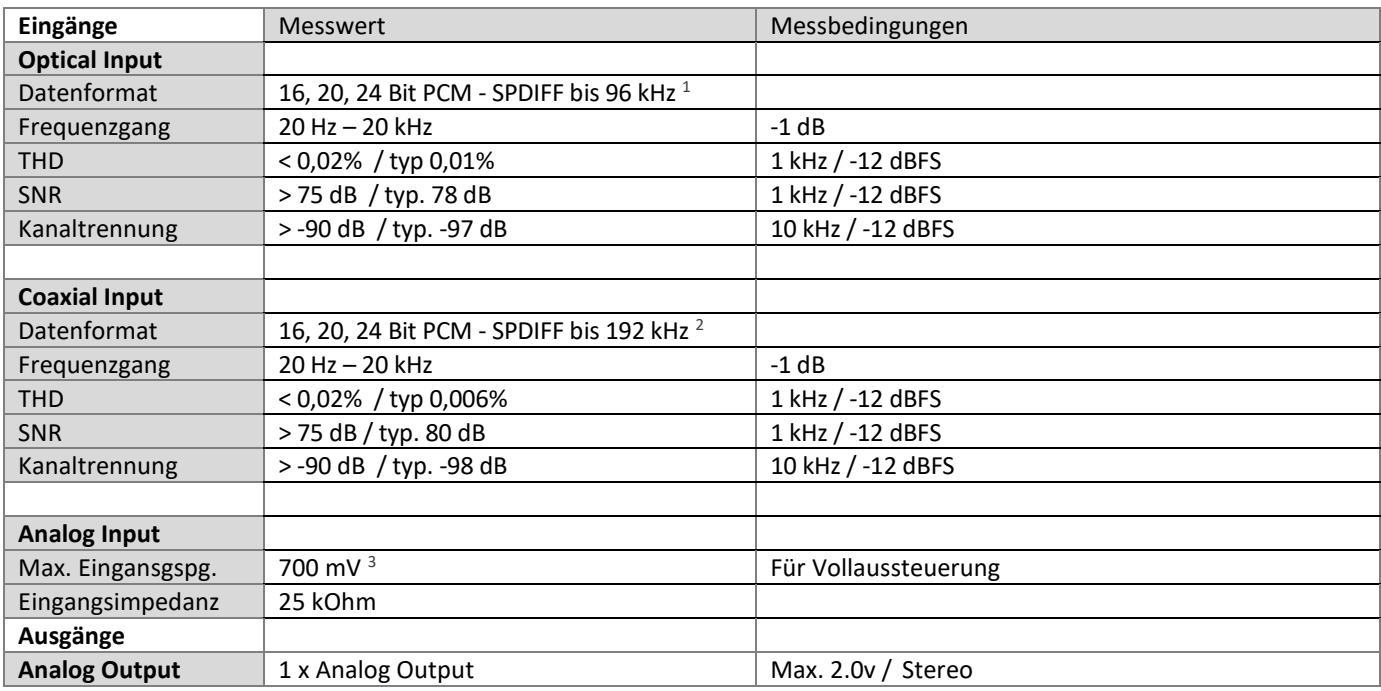

<sup>1</sup> Unterstütze Sampling-Raten: 22.05, 24, 32, 44.1, 48, 88.2, 96 [kHz]

<sup>2</sup> Unterstütze Sampling-Raten: 22.05, 24, 32, 44.1, 48, 88.2, 96, 176.4, 192 [kHz]

<sup>3</sup> Mit der Configurator-Einstellung [- 6dB]

# <span id="page-13-0"></span>**Technische Daten M30**

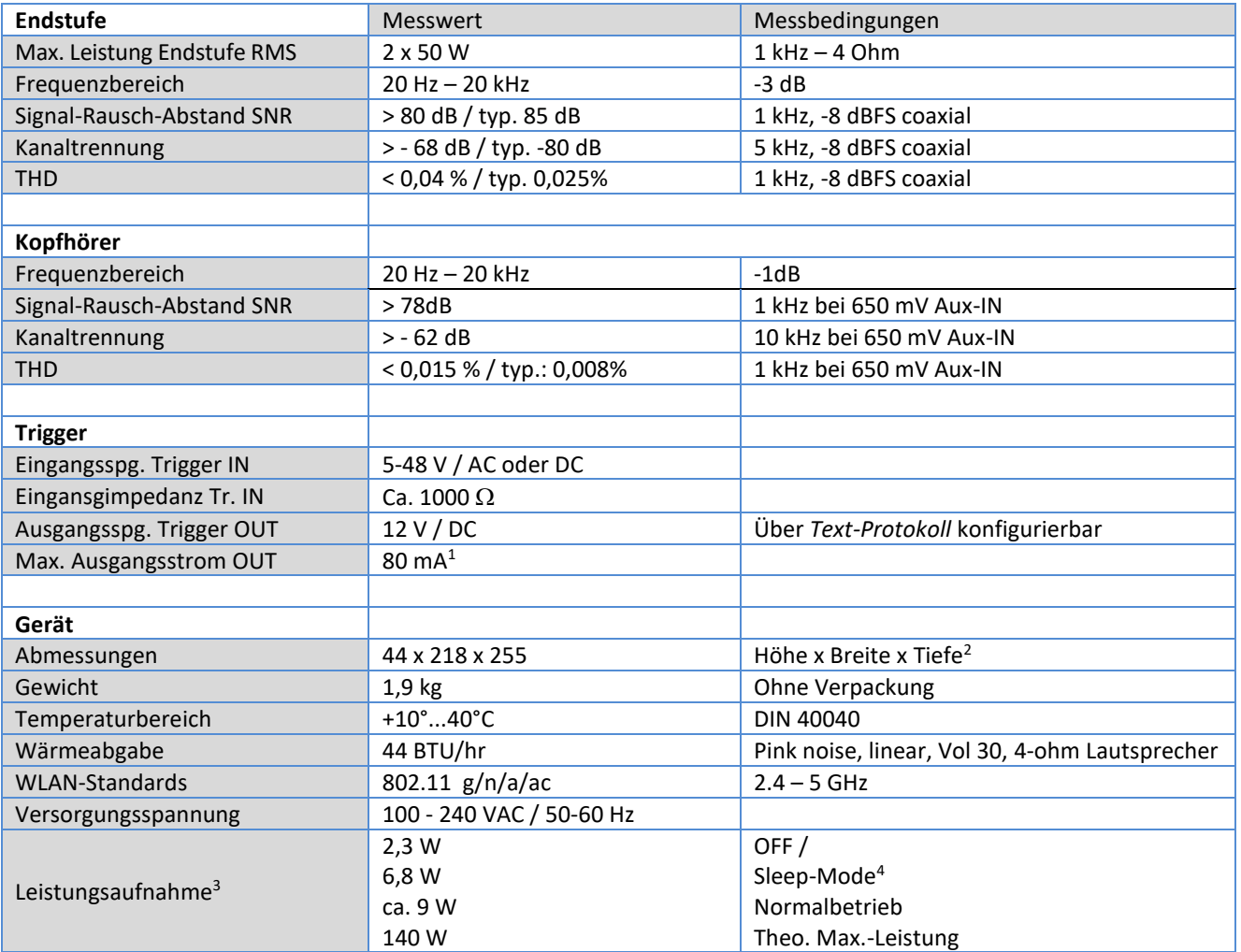

<sup>1</sup> Gesamtstrom [Trigger Out] + [IR-Link] = max. 80 mA

2 für Kabel und Stecker sind weitere 50-60 mm einzukalkulieren

<sup>3</sup> gemessen ohne angeschlossene Lautsprecher oder externe Geräte (z.B. C18 Multiuser Wall Control)

<sup>4</sup> M30 ist im Hintergrund aktiv: Eingänge des optionalen I/O-Moduls sind im Sensitiv-Modus bzw. werden zu anderen Verstärkern gestreamt.

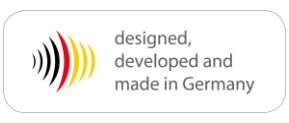

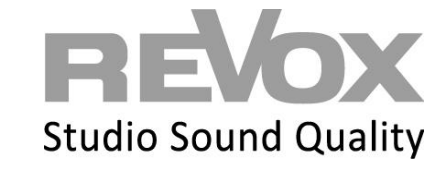

Revox Deutschland GmbH | Am Krebsgraben 15 | D-78048 VS-Villingen| Tel.: +49 7721 8704 0 | info@revox.de | www.revox.com Revox (Schweiz) AG | Eichwatt 5 | CH-8105 Regensdorf | Tel.: +41 44 871 66 11 | info@revox.ch | www.revox.com Revox Handels GmbH | Josef-Pirchl-Straße 38 | AT-6370 Kitzbühel | Tel.: +43 5356 66 299 | info@revox.at | www.revox.com